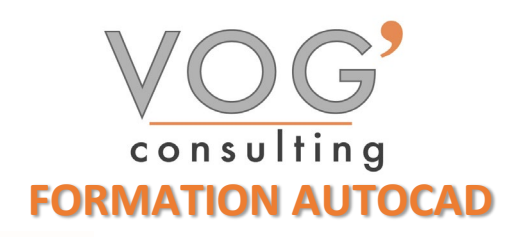

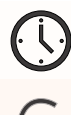

**DUREE :** 21 heures

 **PRIX :** 2520€

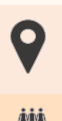

 **LIEU :** Cf. Convention

**NOMBRES DE PERSONNES :**  1 à 8 personnes

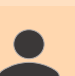

## **PUBLICS CONCERNES :**

Cette formation s'adresse aux responsables de bureaux études, architectes, ingénieurs, dessinateurs, et techniciens

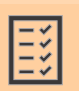

# **PRE-REQUIS :**

Il est nécessaire d'être initié à l'utilisation d'un ordinateur Windows ou Mac. Avoir des notions de dessin.

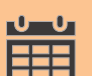

#### **DELAIS D'ACCES :**

Les dates sont à convenir directement avec le centre ou le formateur. Les formations sont disponibles toute l'année en présentiel et/ou distanciel

#### **REFERENCES REGLEMENTAIRE :**

**-**Les conditions générales de vente et le règlement intérieur sont consultable sur notre site internet. -Articles L.6353-1 du Code du Travail

#### **MODALITES D'ACCES :**

L'accès à nos formations peut être initié, soit par un particulier, soit par l'employeur, soit à l'initiative du salarié avec l'accord de ce dernier. Votre CPF est mobilisable pour certaines de nos formations. Les demandeurs d'emploi peuvent aussi avoir accès à nos formations. N'hésitez pas à prendre contact avec nous.

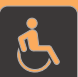

#### **ACCESSIBILITES :**

Les personnes en situation d'handicap souhaitant suivre cette formation sont invitées à nous contacter directement, afin d'étudier ensemble les possibilités de suivre la formation.

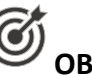

# *CO* OBJECTIFS DE LA FORMATION

Notre objectif est de vous rendre immédiatement opérationnel pour l'utilisation du logiciel. Les stagiaires seront capables de :

- Paramétrer Autocad
- Maitriser les outils de base de création et de modification
- $\triangleright$  Organiser son dessin avec des calques
- Utiliser les blocs et gérer les bibliothèques

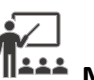

## **MOYENS ET METHODES PEDAGOGIQUES**

Un intervenant qualifié accompagne les participants pendant toute la durée de la formation. Nous mettons à disposition des ordinateurs, salle de réunion, une imprimante, des supports de cours et un accompagnement informatique :

- $\triangleright$  Présentation et étude de cas
- $\triangleright$  Exercices et applications sur des cas concrets
- $\triangleright$  Participation active
- > La pédagogie est adaptée aux adultes

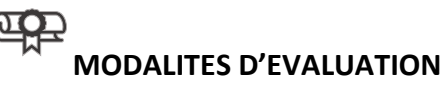

- Test d'entrée en formation
- Feuille de présence
- $\triangleright$  Évaluation des acquis du stagiaire par mises en situation
- $\triangleright$  Questionnaire de satisfaction
- $\triangleright$  Attestation de formation

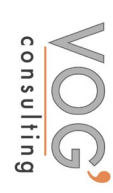

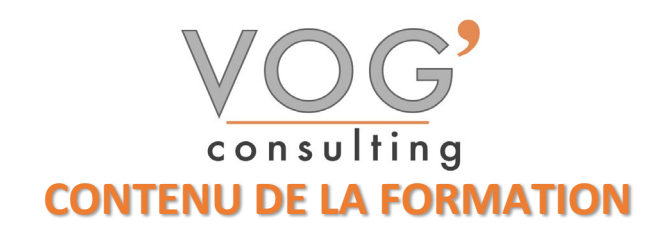

- GENERALITES
- **L'application Autocad et les caractéristiques matérielles**
- Interface d'application Autocad
- GESTION DES DOCUMENTS ET ENVIRONNEMENT DU DESSIN
- $\triangleright$  Ouvrir un fichier existant
- Ouvrir un nouveau dessin à partir d'un gabarit Autocad
- Enregistrement
- Interface : Barre des menus, ruban, barre d'état, invite des commandes
- Boites de dialogue : ancrage, masquage, transparence
- Contrôle des unités
- > Options
- LES INDISPENSABLES
- Le système des coordonnées cartésiennes et polaires
- L'accrochage aux objets et paramétrages
- $\triangleright$  Les commandes et les raccourcis
- LES OUTILS DE CREATION
- $\triangleright$  Lignes, polygones, cercles, arcs, ellipses, polylignes, splines
- LES OUTILS DE SELECTION
- Sélection par clics souris et fenêtres de capture
- LES OUTILS DE NAVIGATION
- $\triangleright$  Utilisation de la souris pour naviguer dans son dessin
- $\div$  LES OUTILS DE MODIFICATION
- Déplacement, rotation, échelle, symétrie, ajustement, prolongement, décalage, étirement, alignement, raccord, chanfrein, jonction, coupure, division, décomposition
- $\triangleright$  Utilisation des poignées
- Réseau rectangulaire, polaire et trajectoire
- Ordre du tracé
- Palettes des propriétés
- LES CALQUES
- $\triangleright$  Organiser son dessin avec des calques
- LES BLOCS
- Créer, insérer des blocs et gérer les bibliothèques
- HABILLAGE DES DESSINS
- Créer et utiliser les cotations et les textes
- $\triangleright$  Utiliser les hachures
- METTRE EN PLACE VOS IMPRESSIONS
- Processus de création d'une présentation avec l'assistant créer une présentation
- $\triangleright$  Choisir une imprimante ou un traceur, un format de papier et son orientation
- Créer une fenêtre dans votre présentation (masquer ou pas les contours de cette fenêtre)
- Mettre à l'échelle et positionner votre plan dans la fenêtre et la verrouiller

VOG'CONSULTING – 3 Place Charles Digeon, 94160 Saint-Mandé - Siret : 522 384 494 000 38 Email : [contact@vogconsulting.com](mailto:contact@vogconsulting.com) – [www.vogconsulting.fr/](http://www.vogconsulting.fr/) - Tel : 09- 81-37-77-55 Document actualisé le : 21/11/2022